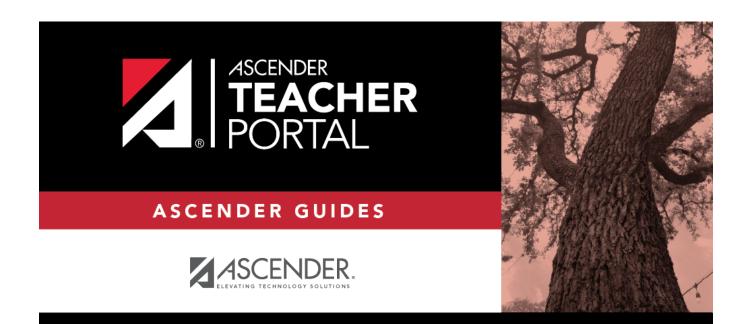

ΤР

# **Copy Categories**

ТΡ

### **Table of Contents**

| Copy Categories |  | 1 |
|-----------------|--|---|
|-----------------|--|---|

ТΡ

# **Copy Categories**

#### Settings > Manage Categories

Once you establish the categories for a course on Settings > Manage Categories, you can copy the categories to other course-sections. All categories for a course must be copied as a group to the other course; you cannot copy individual categories. The categories for a course-section cannot be copied to itself.

This page is only accessible from the Manage Categories page.

| Copy Categories                                  |        |      |                                      |              |           |
|--------------------------------------------------|--------|------|--------------------------------------|--------------|-----------|
| From Course <b>01 ALGEBRA 1 (0801-31)</b><br>To: |        |      |                                      | Return to Ca | ategories |
| Semester 1                                       |        |      | Semester 2                           |              |           |
| Course                                           | Period | Сору | Course                               | Period       | Сору      |
| 01 ALGEBRA 1 (0801-31)                           | 01     | ø    | 01 ALGEBRA 1 (0801-31)               | 01           | ۲         |
| 01 ENVIRONMENT SYS (4216-31)                     | 01     | •    | 01 ENVIRONMENT SYS (4216-31)         | 01           |           |
| 02 ENVIRONMENT SYS (4216-32)                     | 02     | •    | 02 ENVIRONMENT SYS (4216-32)         | 02           |           |
| 02 SCIENCE ENRICHM (4218-32) [Ready]             | 02     |      | 02 SCIENCE ENRICHM (4218-32) [Ready] | 02           | •         |
| 03 ENVIRONMENT SYS (4216-33)                     | 03     |      | 03 ENVIRONMENT SYS (4216-33)         | 03           |           |
| 04 ENVIRONMENT SYS (4216-34)                     | 04     | •    | 04 ENVIRONMENT SYS (4216-34)         | 04           |           |
| 05 ENVIRONMENT SYS (4216-35)                     | 05     |      | 05 ENVIRONMENT SYS (4216-35)         | 05           | •         |
| 06 ALGEBRA 1 (0801-36)                           | 06     |      | 06 ALGEBRA 1 (0801-36)               | 06           |           |
| 08 ALGEBRA 1 (0801-38)                           | 08     |      | 08 ALGEBRA 1 (0801-38)               | 08           |           |
| 08 INT PHY & CHEM (4202-38)                      | 09     |      | 08 INT PHY & CHEM (4202-38)          | 09           |           |
| PIN: Copy                                        |        |      |                                      |              |           |

### Update data:

□ On the Manage Categories page, use the **Semester** and **Course-Section** fields to select the course-section *from* which to copy categories.

□ Then, click **Copy categories to other course sections**. The Copy Categories page opens.

Your active courses are listed.

| From   | The course, period, and section from which you are copying categories is displayed.                                               |  |  |  |  |  |
|--------|----------------------------------------------------------------------------------------------------|--|--|--|--|--|
| Course | Click a course title to view the existing categories for the course. A window opens which displays the categories for the course. |  |  |  |  |  |
|        | Categories Exist for: 01 ENVIRONMENT SYS (4216-31)                                                                                |  |  |  |  |  |
|        | Category                                                                                                    |  |  |  |  |  |
|        | Major Tests/Projects                                                                                                    |  |  |  |  |  |
|        | Quiz/labs                                                                                                    |  |  |  |  |  |
|        | Daily work/Homework                                                                                                    |  |  |  |  |  |
|        | ОК                                                                                                    |  |  |  |  |  |
|        | Click <b>OK</b> to close the window.                                                                                              |  |  |  |  |  |
| Сору   | Select one or more courses to copy the categories to.                                                                             |  |  |  |  |  |
|        | <b>NOTE:</b> You cannot copy to courses that have categories with assignments; the check box for the course is disabled.          |  |  |  |  |  |

ТΡ

**PIN** Type your four-digit personal identification number (PIN).

#### Click **Copy**.

**NOTE:** If you attempt to copy categories to a course that already has categories (but no assignments), a warning message is displayed stating that you will override any categories that exist for the other course(s).

|   | 09 PRINAgFNR (2000-09) , for semester 2 has existing categories that will be overwritten.<br>Continue? Continue? |
|---|----------------------------------------------------------------------------------------------------|
|   | Continue                                                                                                    |
| 0 | Nick <b>Continue</b> if appropriate                                                                              |

Click **Continue** if appropriate.

□ Click **Return to Categories** to return to the Manage Categories page.

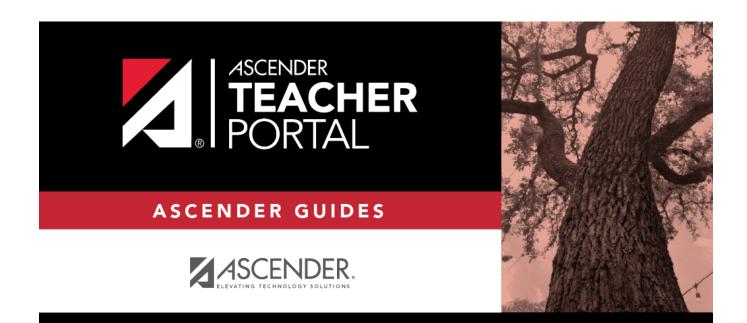

ΤР

### **Back Cover**